## QUICK-START GUIDE PONER CDJ-2000nexus

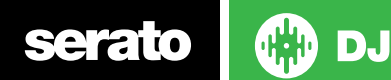

## Installation and Setup

The Pioneer CDJ-2000nexus is a class compliant USB plug and play device for Mac, but requires drivers for Windows. You will find these on the installation CD that is provided with your CDJ-2000nexus, or as a download from the [Pioneer website.](http://pioneerdj.com/support/product.php?lang=en&p=CDJ-2000NXS&t=178)

To use a pair of CDJs with Serato DJ, you will need at least 3 available USB ports. If you don't have 3 ports available you may be able to connect your CDJs to a powered USB hub. It is however, important to always connect your Serato DJ hardware directly to your computer.

Please also ensure you have also installed the latest available version of [Serato DJ.](http://serato.com/dj/downloads)

- 1. Connect your Serato DJ hardware as per normal into an available USB port on your computer.
- 2. Connect the CDJ to your computer via USB cable or USB hub.
- 3. Open Serato DJ.
- 4. Press the **LINK** button on the CDJ-2000nexus.
- 5. Press the Scroll Knob to connect to the computer.
- 6. Use the Scroll Knob to choose which virtual deck you wish the CDJ-2000nexus to control.
- 7. Set the virtual deck in Serato DJ to Internal mode (INT).

Your CDJ-2000nexus can also be used to play regular CDs. To do this just connect the CDJs audio outs (RCA) to your Serato DJ hardware as you would your regular CD players.

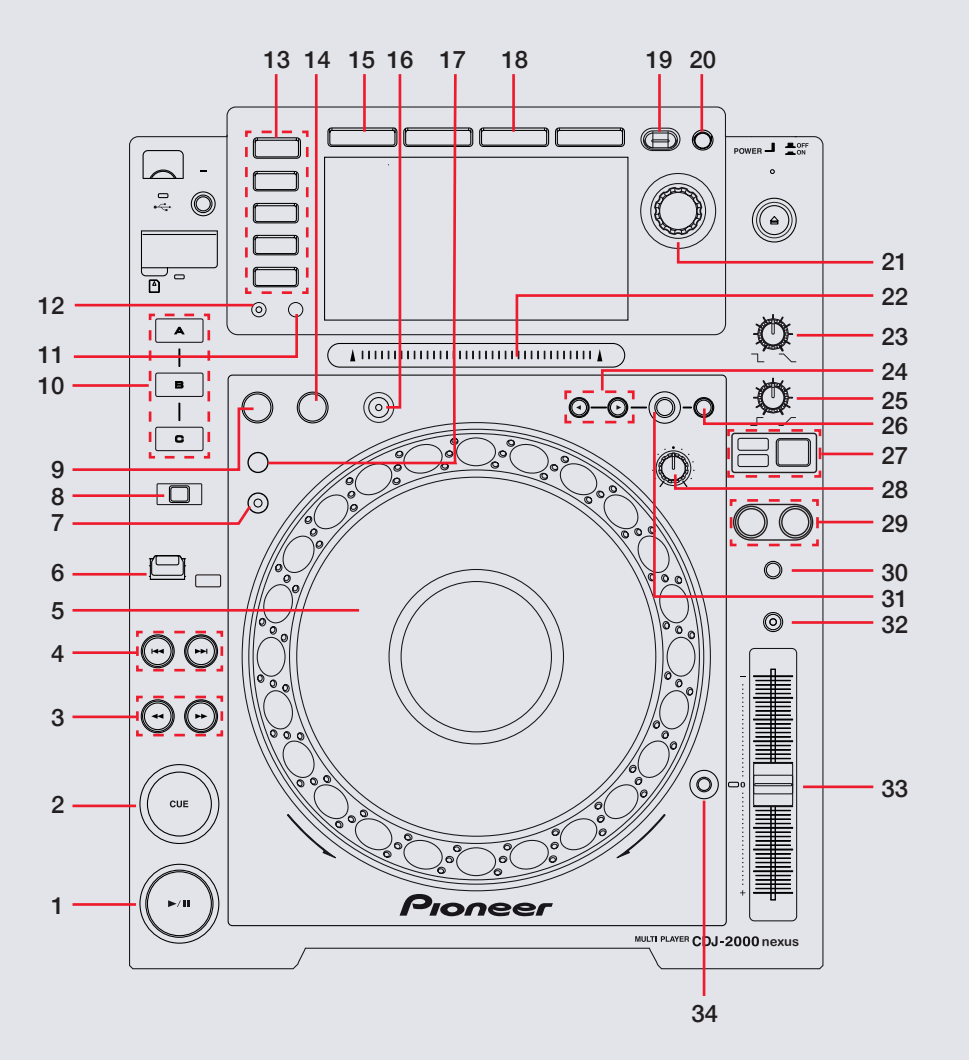

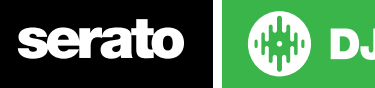

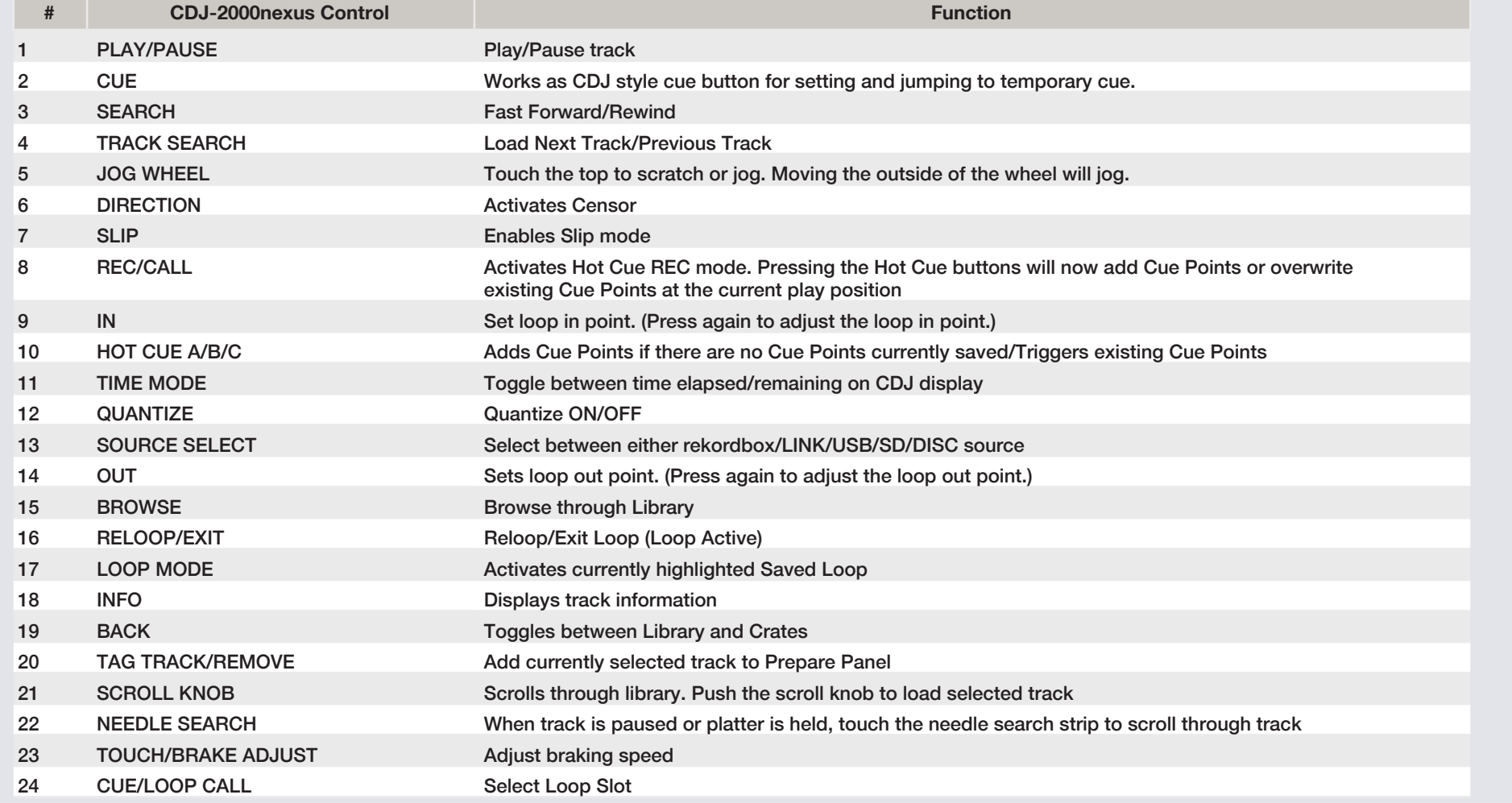

serato | to DJ

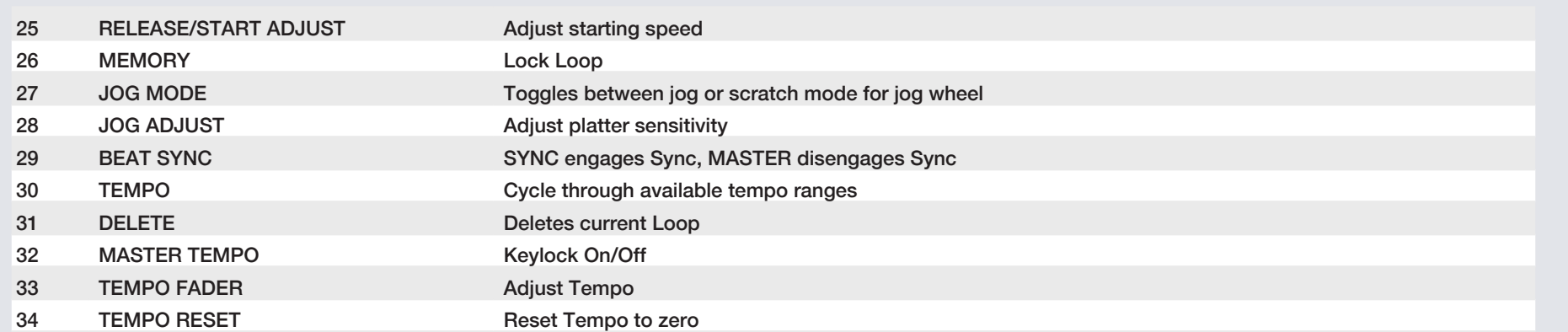

## MIDI

The MIDI control feature in Serato DJ provides the ability to map Serato DJ software functions to MIDI controller functions such as keyboards, triggers, sliders, and knobs. Integrating MIDI controllers into your Serato DJ setup can improve live performance usability, such as hitting pads on a MIDI controller to trigger Loops or Cue Points. Buttons marked as 'MIDI mappable' can be MIDI mapped the the Serato DJ function of your choice.

[For further information on how to MIDI map Serato DJ software functions,](http://serato.com/dj/downloads)  [download the Serato DJ manual.](http://serato.com/dj/downloads)

**NOTE:** You can not change the functionality of other buttons by using the MIDI control feature.

## Using the Tool Tips

Click on the  $\overline{\textcircled{\textcirc}}$  icon to enable Tool Tips. This is located in between the MIDI and setup button in the top right hand corner of the screen. Tool Tips provide a handy way to learn the various features of Serato DJ.

Move the mouse over a section of the screen to bring up a context sensitive tool tip. Holding the mouse over the  $\boxed{\odot}$  button with Tool Tips turned on will show you a list of all keyboard shortcuts.

[For more information about how to use Serato DJ, please go to our website](http://serato.com/dj/downloads)  [www.serato.com or download the Serato DJ Manual.](http://serato.com/dj/downloads)  [For more information on your CDJ-2000nexus, please refer to the Pioneer CDJ-](http://pioneerdj.com/support/product.php?lang=en&p=CDJ-2000NXS&t=man)[2000nexus manual.](http://pioneerdj.com/support/product.php?lang=en&p=CDJ-2000NXS&t=man)

For further help, please contact [support@serato.com](mailto:support%40serato.com?subject=Help%20with%20CDJ-2000nexus%20and%20Scratch%20Live) or go to [http://serato.com/](mailto:http://serato.com/dj/support?subject=Help%20with%20CDJ-2000nexus%20and%20Serato%20DJ) [dj/support](mailto:http://serato.com/dj/support?subject=Help%20with%20CDJ-2000nexus%20and%20Serato%20DJ)

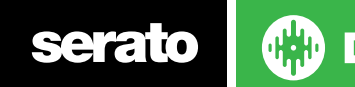